## Hanki *MacBook Pron perusteet* -opas

Lisätietoja MacBook Pron käyttöönotosta ja käytöstä on *MacBook Pron perusteet* -oppaassa. Opas löytyy osoitteesta [help.apple.com/macbookpro.](help.apple.com/macbookpro)

## Tuki

Tarkempia tietoja löytyy osoitteesta [www.apple.com/fi/support/macbookpro.](http://www.apple.com/fi/support/macbookpro) Voit myös ottaa yhteyttä suoraan Appleen osoitteessa [support.apple.com/fi-fi/contact](http://support.apple.com/fi-fi/contact).

# $\triangle$  MacBook Pro

## Tervetuloa MacBook Prohon

MacBook Pro käynnistyy automaattisesti, kun nostat kannen. Käyttöönottoapuri auttaa sinua pääsemään alkuun.

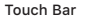

Touch Bar muuttuu käytössä olevasta ohjelmasta ja toiminnosta riippuen. Käytä oikealla puolella olevaa Control Stripiä usein käytettyjen säätimien, kuten äänenvoimakkuuden ja kirkkauden, säätämiseen. Laajenna Control Stripiä napauttamalla **E**. Sulje se napauttamalla vasemmalla ®

### Touch ID

Sormenjäljellä voit avata MacBook Pron ja tehdä ostoksia App Storesta, iTunes Storesta, Apple Booksista ja Apple Paytä käyttäviltä verkkosivuilta.

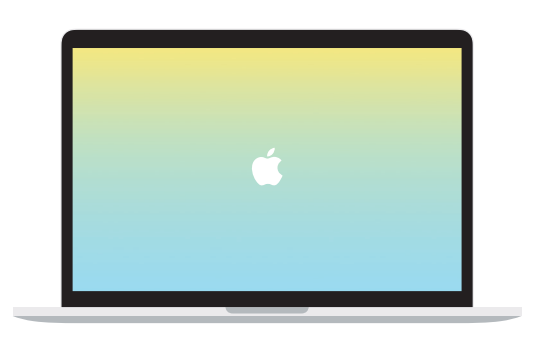

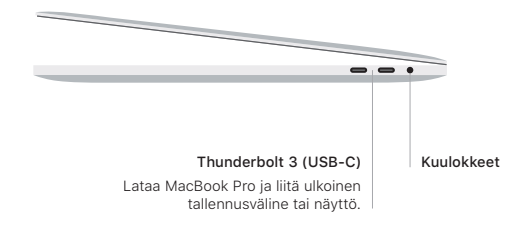

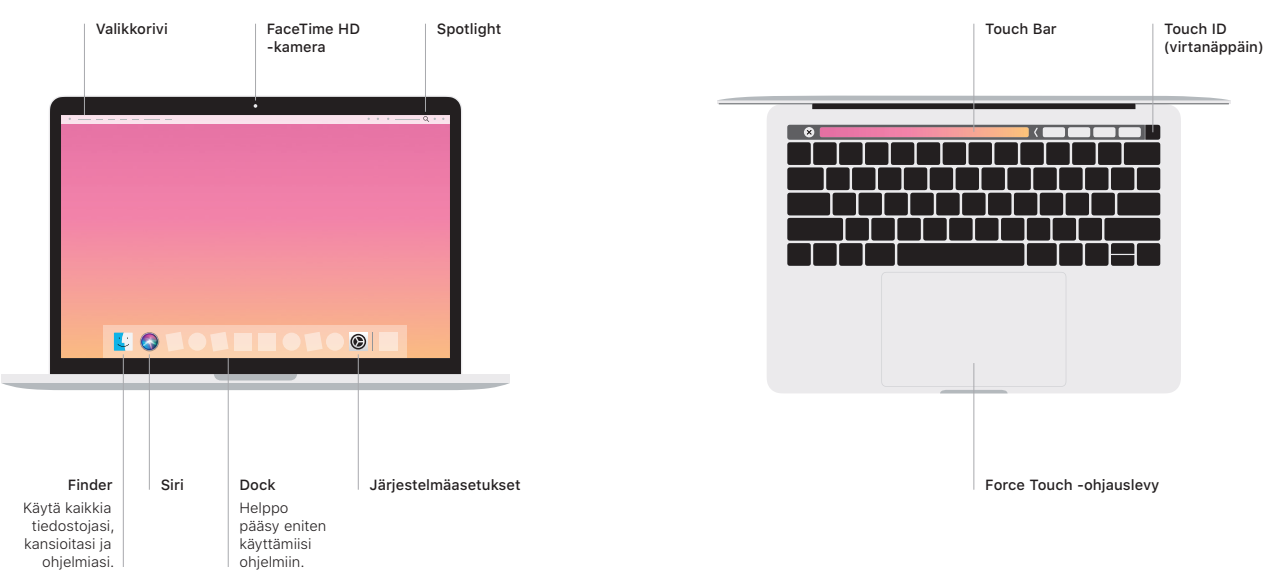

#### Multi-Touch-ohjauslevyn eleet

Vieritä ylös, alas tai sivuille vetämällä kahta sormea ohjauslevyllä. Selaa verkkosivuja ja dokumentteja pyyhkäisemällä kahdella sormella. Käytä oikean painikkeen klikkausta klikkaamalla kahdella sormella. Voit myös klikata tekstiä voimakkaasti ja tuoda enemmän tietoa näkyviin klikkaamalla ohjauslevyä ja painamalla sitä sitten voimakkaammin. Jos haluat lisätietoja, valitse Dockissa Järjestelmäasetukset ja klikkaa sitten Ohjauslevy.